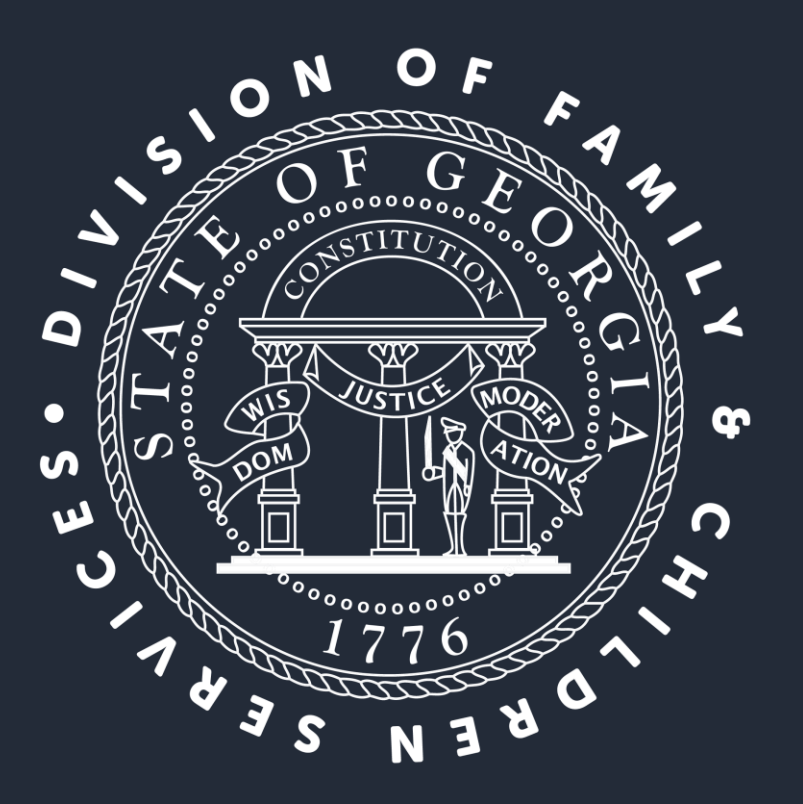

### **Candice Broce** Director

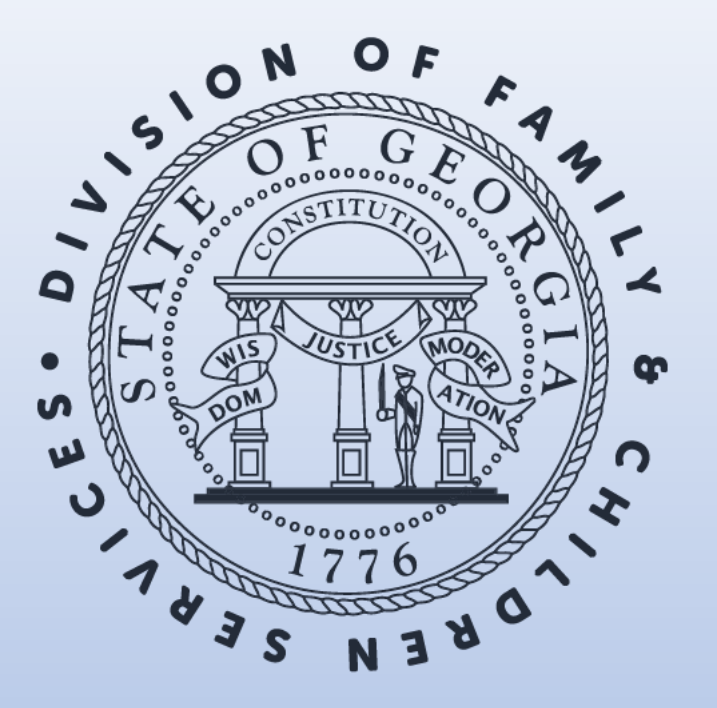

**CPA Monthly Series**

#### DIVISION OF FAMILY & CHILDREN SERVICES

OPM Resource DevelopmentMEET OUR Legne

Andria Bolton (Provider Relations Manager) [Andria.Bolton@dhs.ga.gov](mailto:Andria.Bolton@dhs.ga.gov) (404) 895-7135

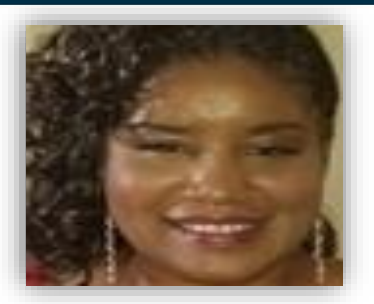

Tomeka Branscomb [Tomeka.branscomb1@dhs.ga.gov](mailto:Tomeka.branscomb1@dhs.ga.gov) (404) 796-5053

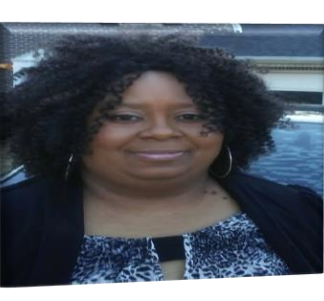

Treshana Davis [Treshana.davis1@dhs.ga.gov](mailto:Treshana.davis1@dhs.ga.gov) (470) 279-2095

Blake Boyer [Blake.Boyer@dhs.ga.gov](mailto:Blake.Boyer@dhs.ga.gov) (706) 525-1130

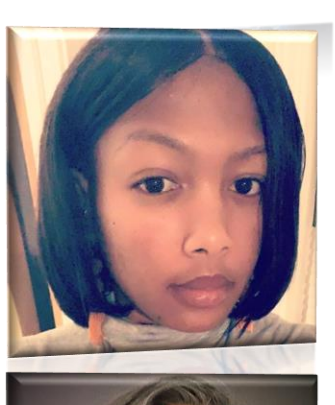

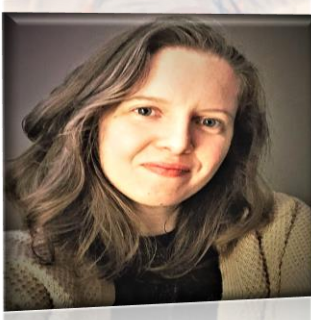

Amy Hill [Amy.hill1@dhs.ga.gov](mailto:Amy.hill1@dhs.ga.gov) (478) 244-6379

Azure McCollough [Azure.mccollough@dhs.ga.gov](mailto:Azure.mccollough@dhs.ga.gov) (404) 463-1589

Shanise Wooten [Shanise.wooten1@dhs.ga.gov](mailto:Shanise.wooten1@dhs.ga.gov) (404) 548-6756

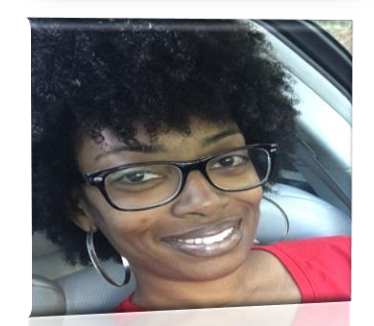

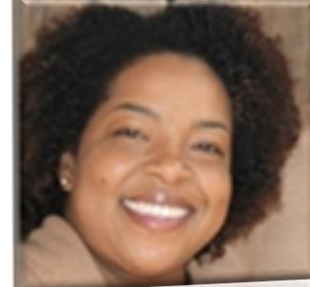

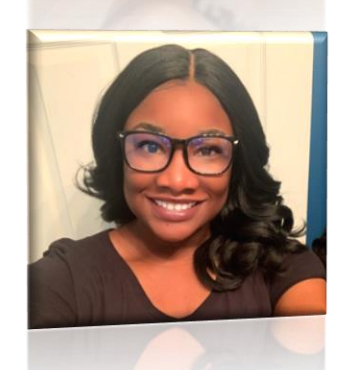

#### Agenda

1.Unapproved Re-Evaluation Data

2.Assessing CPS Allegations

3.Addendum (CareSolutions)

4. CPS Screening Application Process (CPS Screening Unit)

5.Reminders

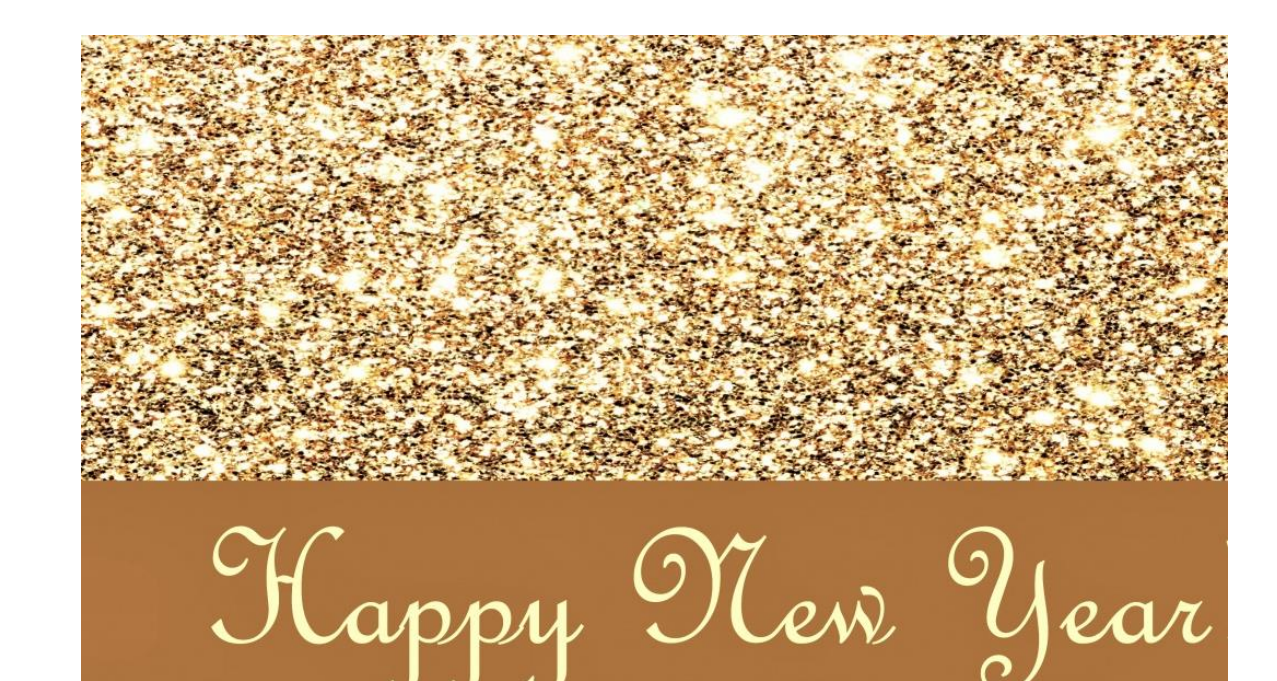

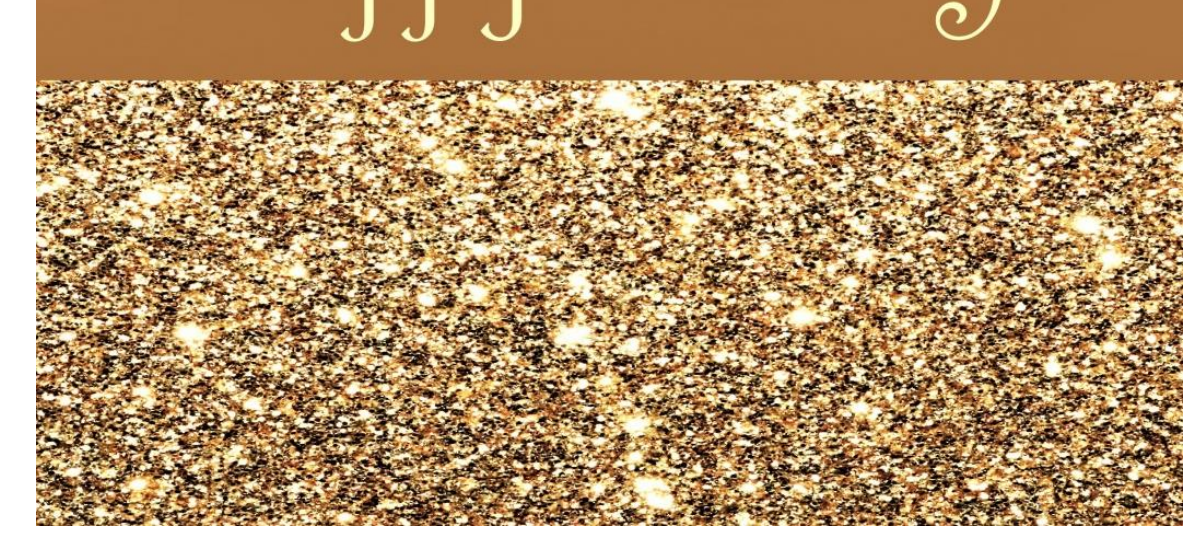

## Unapproved Re-evaluations December 2021 Monthly Series

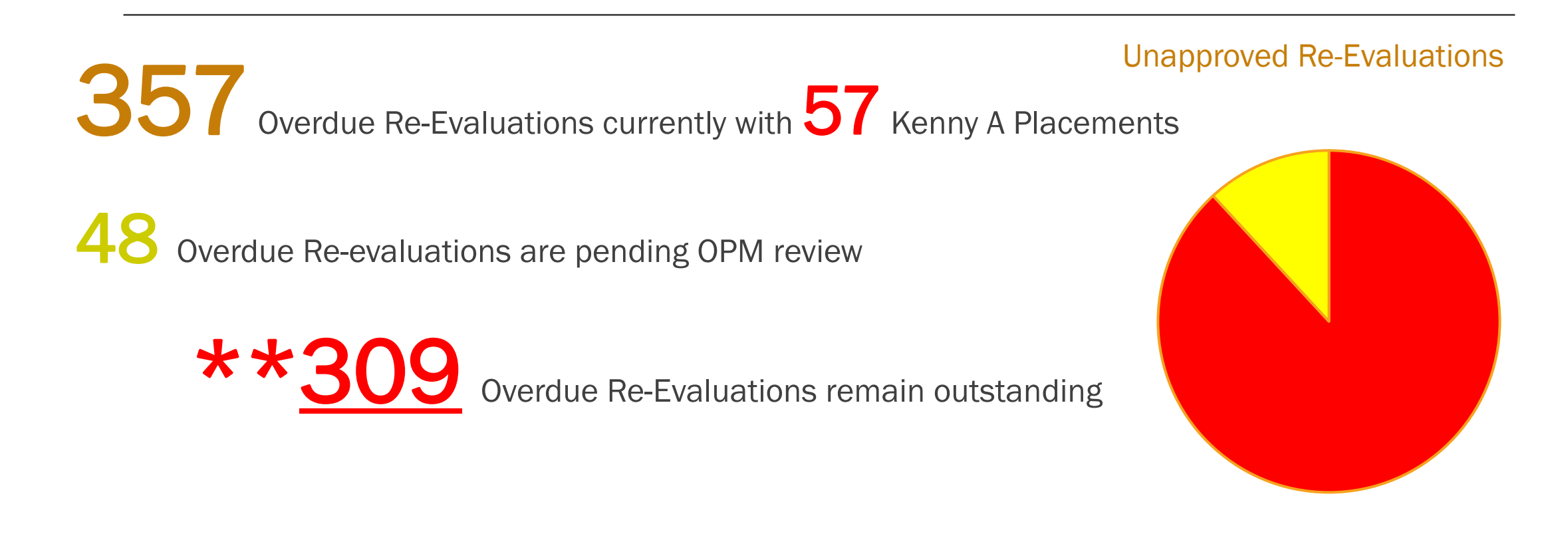

## Unapproved Re-evaluations January 2022 Monthly Series

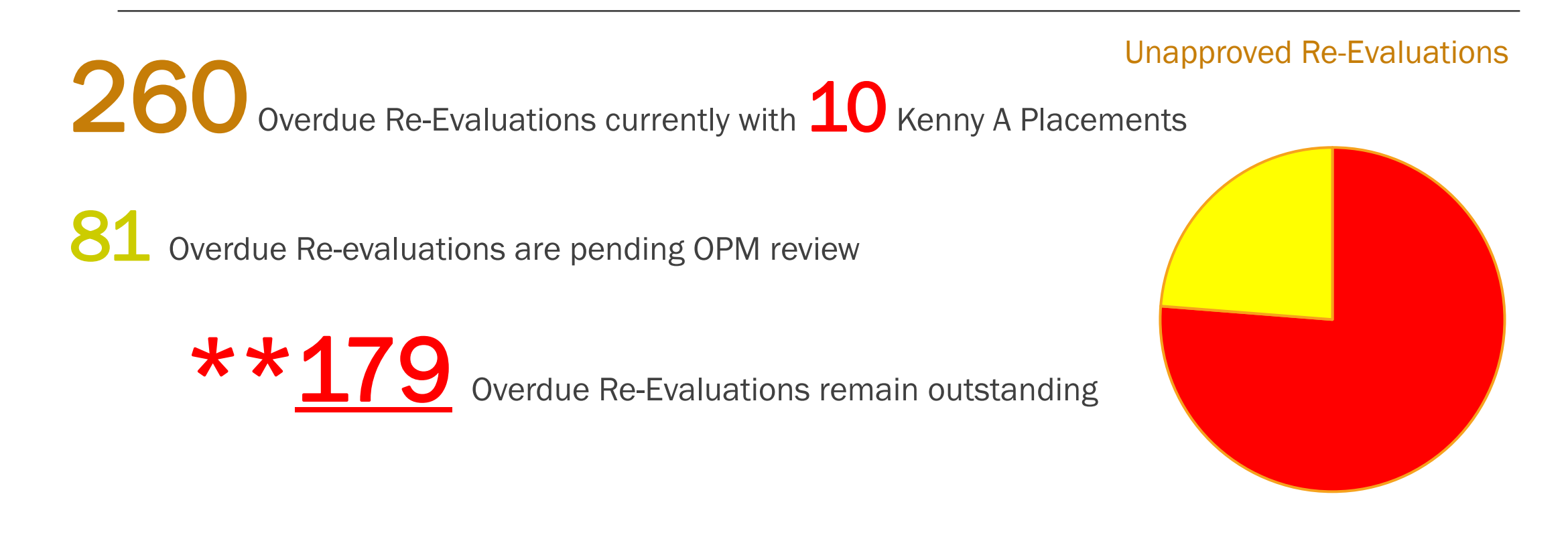

## Why is your agency's home approval status data important?

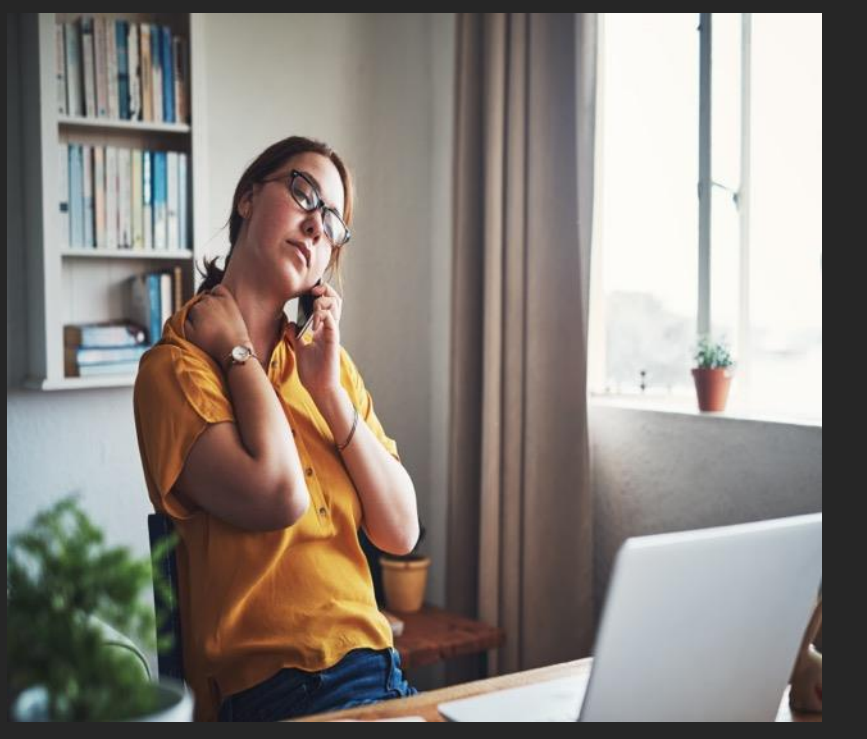

Ongoing Federal IV-E Funding and Eligibility requirements for the children placed in the home.

Home approval status compliance is critical to meeting federal, state and litigation mandates (Child and Family Service Review and Kenny A Outcomes).

Possible delays in permanency outcome achievement for youth. Currently, there are 6 youth (previously 5) placed in unapproved homes where the caregiver has expressed interest in adopting their placement and 20 youth are in homes with annual assessments due within the next 60 days.

Create delays with capturing accurate child placement data in both GA SCORE and GA SHINES system.

Home retention could be impacted if homes are not reassessed timely.

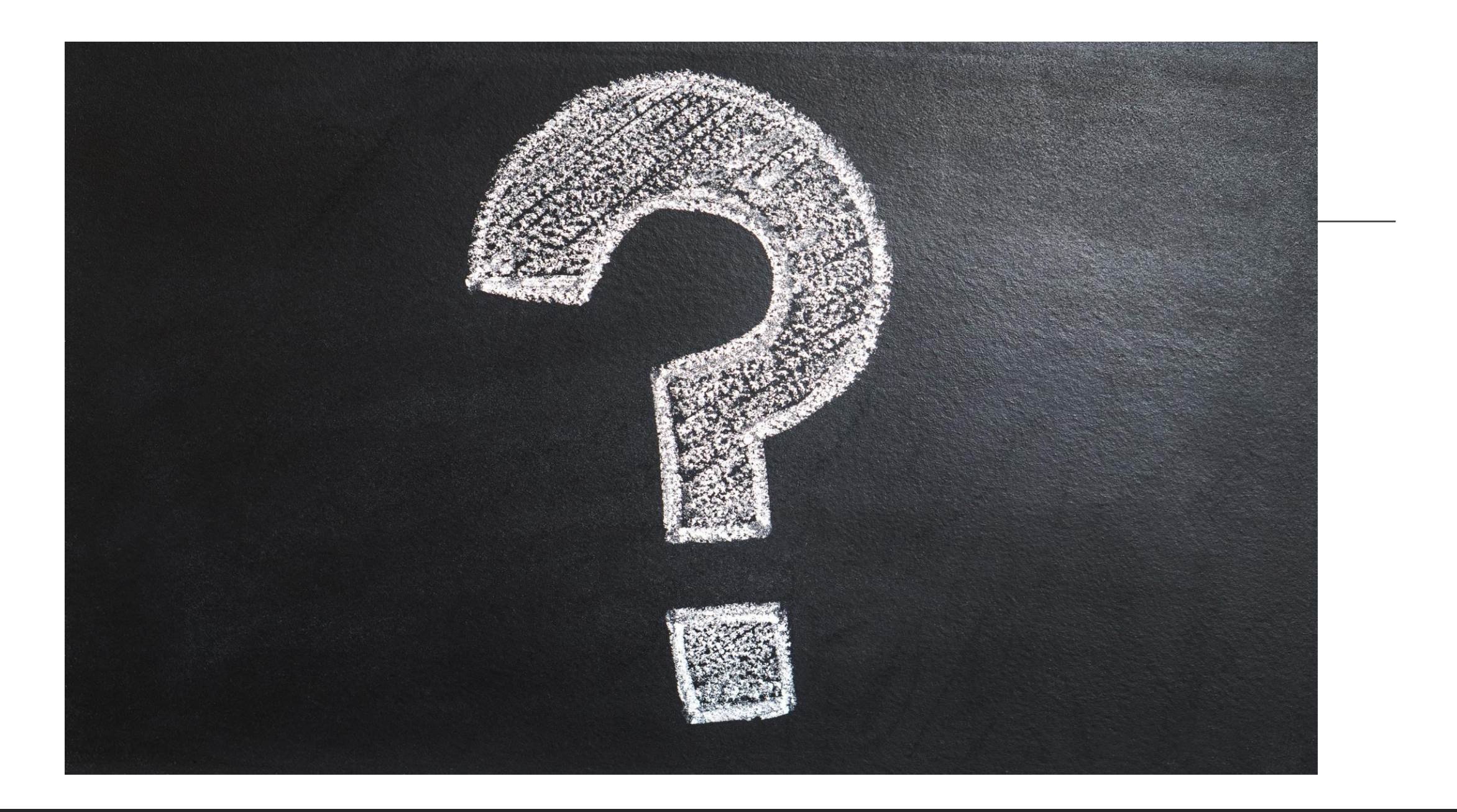

# Analyzing CPS History

Blake Boyer

## **Policy** 19.10: **Analyzing** CPS History

- a. The number and frequency of previous reports;
- b. The allegations reported;
- c. The household members involved in the previous reports and the role that the member played in the family;
- d. The role of the alleged maltreater in previous and/current child abuse allegations;
- e. The severity of the reports and whether the severity is increasing;
- f. The dispositions of the reports;
- g. The family's response to intervention;
- h. Family strengths and support system;
- i. Previous services provided to the family; and
- j. Overall outcomes of agency intervention.

## **Policy** 19.10: Analyzing CPS History

- Documentation considerations:
	- a. Dates of reports, allegations, dispositions and overall outcomes of intervention;
	- b. A detailed description of how the historical information impacts the current assessment or decision; and
	- c. The caregiver's perspective of the history.

# **Chronicity**

- **Determining Chronicity:**  $\bullet$ 
	- 1. Is there a history of sexual abuse of any family member as a victim or perpetrator? This includes both civil and criminal reports of sexual abuse in Georgia and other localities; regardless of the disposition or the role of the principles in those past reports.
	- 2. Has there been a recent incident, or indication, of abuse (within last 6 months)? This question applies to any indication of abuse within the last 6 months and is not restricted to official agency reports. It may include statements from the child, family, community, professionals or others.

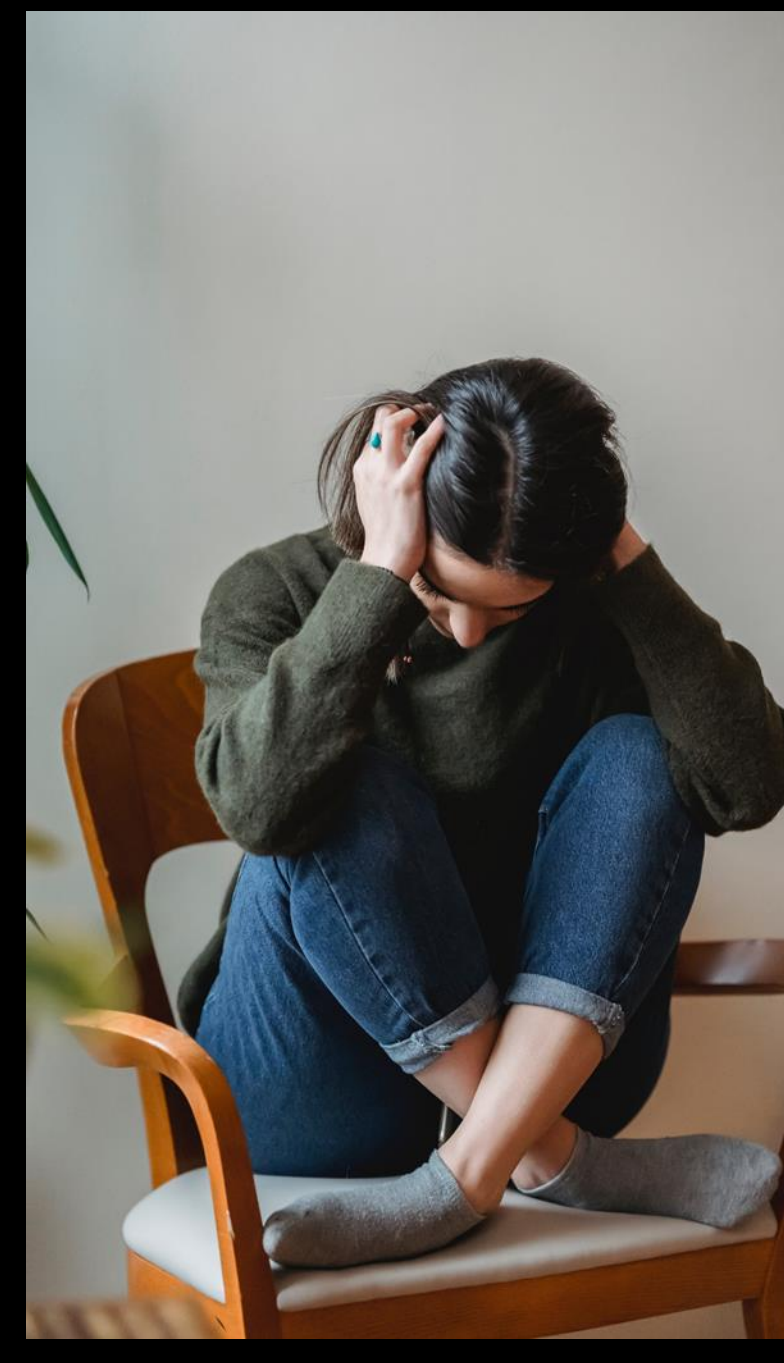

# Chronicity

Determining Chronicity:

- 3. Has there been a prior child abuse investigation, regardless of finding? This includes any DFCS involvement in Georgia or in other states, regardless of the disposition.
- 4. Has any child been removed from the home by a protective service agency? This question applies to the court ordered removal of any child in Georgia or in other states. This also includes serious incidents in licensed foster/adoptive homes.
- 5. Has any prior incident resulted in a severe outcome? Indications of severe outcomes are those which require prompt medical attention; may require medical or psychiatric hospitalization; may endanger the child' life; may cause permanent functional impairment, death, or disfigurement; and, sexual intercourse or sexual acts performed with a child.

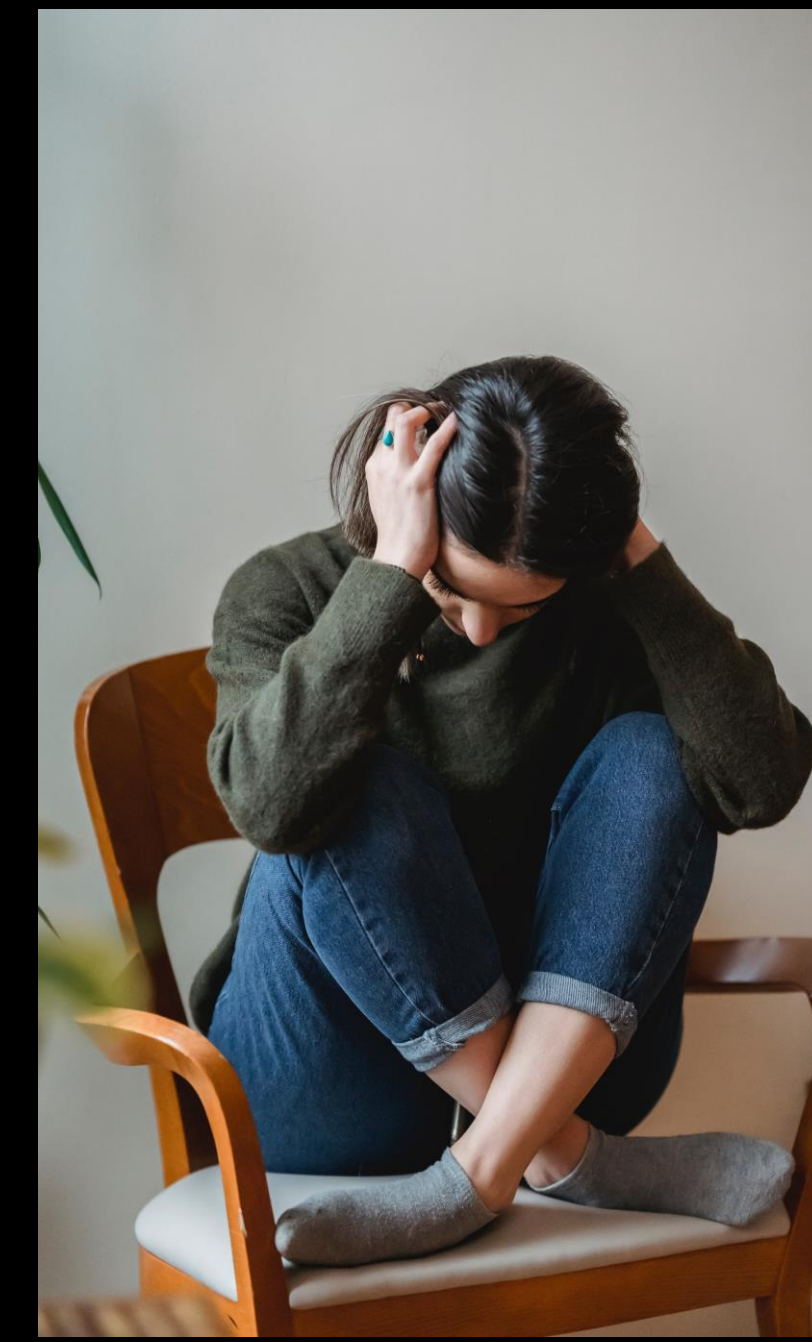

## **Discussing** History With **Caregivers**

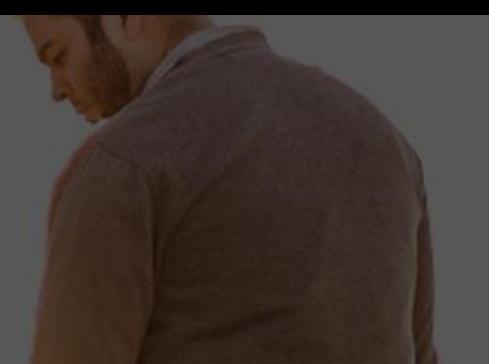

- Clarify any inaccuracies in the information.
- Assess the caregiver's ownership and honesty about past problems. NOTE: Caregivers who do not admit to having problem behaviors are less likely to work towards changing those behaviors. Knowing their perspective can assist in determining strategies for engagement and building partnership.

## Assessment Tool

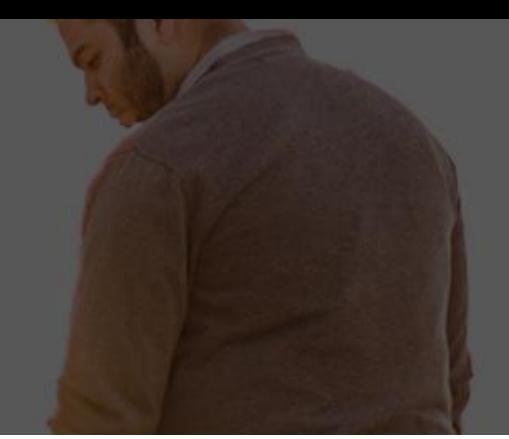

#### **Analyzing and Assessing DFCS History Tool**

#### H-Household members or caregivers.

❖ Are there HH members or caregivers with previous child welfare involvement as adults or children? What role does the person occupy in the family (i.e. caregiver, head of household/primary decision maker, financial support)?

#### I-Impact.

\* How does the history relate to the current assessment?

#### S- Strengths and support network; Screen DFCS systems.

Vho has been a resource for the family in the past or helped to mitigate/reduce safety concerns? What skills has the family demonstrated in the past to reduce risk factors? What information does the Georgia SHINES, IDS, PSDS, Master Index systems provide?

#### T- Type of maltreatment.

❖ What problems are being reported? Is there a pattern of maltreatment or an increase in severity (chronicity)?

## Screen Outs and UNSUB investigations

- Just because a caregiver CAN proceed per policy doesn't mean they should.
- Just because something is a screen out or an UNSUB investigation doesn't mean it didn't happen, it only means that it can't be proven.
- Key factors to consider: if a child makes an outcry of abuse/neglect, where are they interviewed? CPA staff should make a conscious effort not to interview children in the home when there are serious allegations.
- Remember that children will often choose certain misery over the misery of uncertainty. (See Dr. Bruce Perry's work; *The Boy Who was raised as a Dog)*

## Screen Outs and UNSUB investigations

- Stay Skeptical, and be honest with caregivers.
- You can be supportive of caregivers, while also acknowledging to them that there are still concerns.
- Prepare caregivers beforehand.
- Assess every allegation, even if it is just a screen out.
- If it is believed that a child or birth family is making a false allegation, assess why the child or family is uncomfortable or if there are any partnership bridges that the caregivers can build.

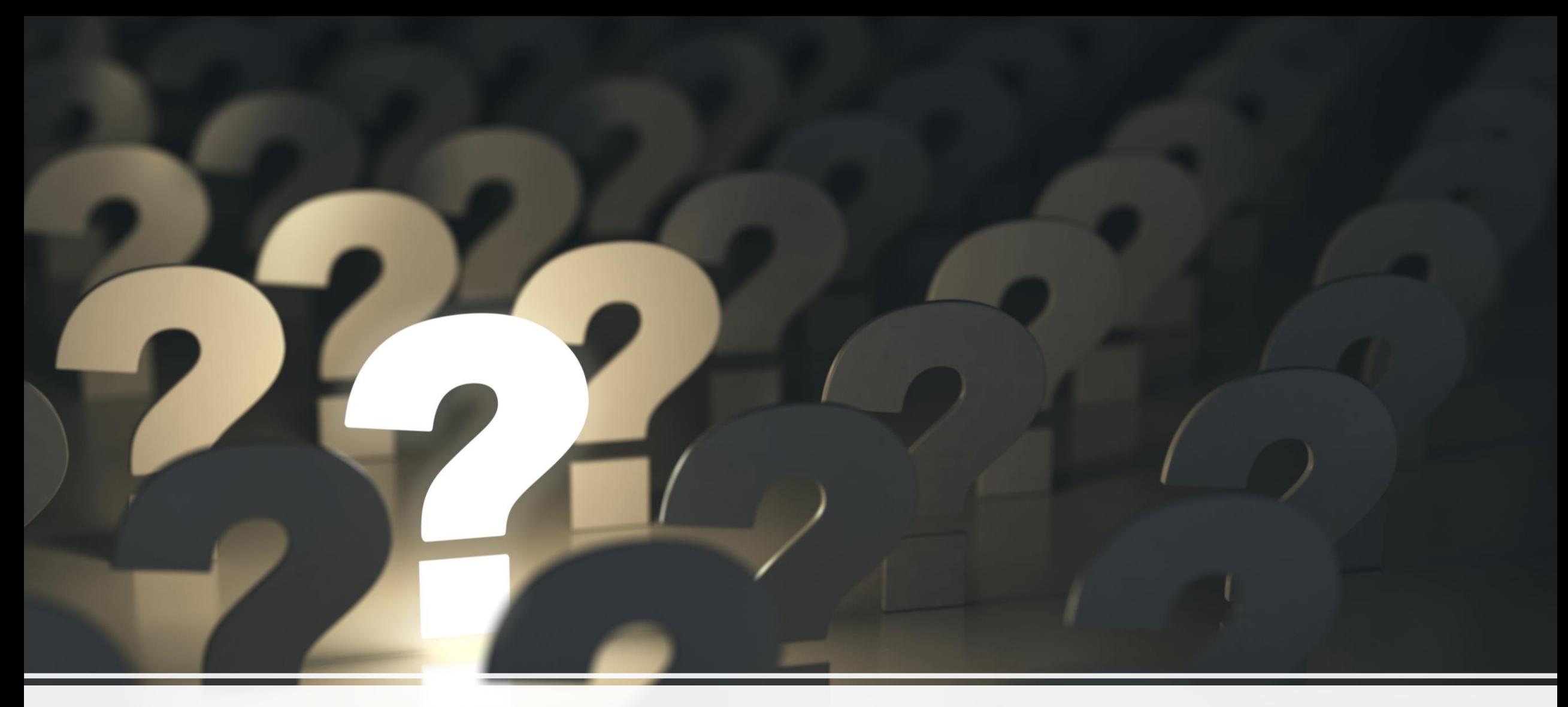

## QUESTIONS

# **Reviewing Foster Home Updates In GA+SCORE**

CPA Partnership 1/24/2022

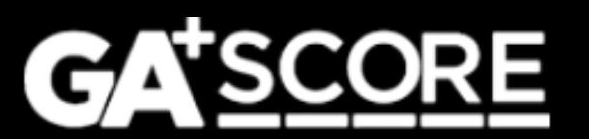

### **In This Presentation**

1. The Addendum Process

- Standard addenda
- Special addenda
- 2. CPS Screening Requests
- 3. General Reminders

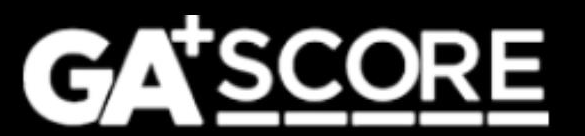

## **The Addendum Process**

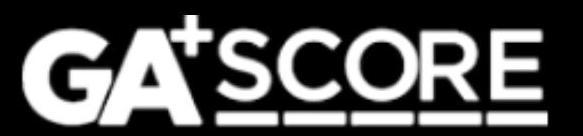

#### **Starting an Addendum**

To change data for an open foster home, click "Add an Addendum" on the green Profile >> Addenda screen.

- Each addendum should describe one change.
- Start a new addendum any time there is a new change to report, even if other addenda are still pending.
- If a home has one addendum pending with OPM and the provider adds another, it will be assigned to the same Resource Developer for review.

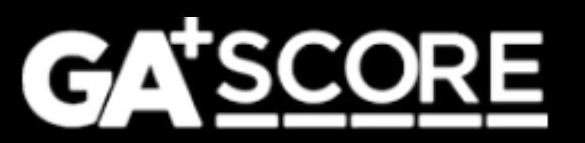

#### **Changes to the Profile >> Addenda screen**

The screen displays all active addenda, which include unsubmitted records, submitted records that are pending review by OPM, and records for which OPM has requested revisions.

Records that have been finalized by OPM (approved or denied) or withdrawn by the provider are listed in the Addenda History folder.

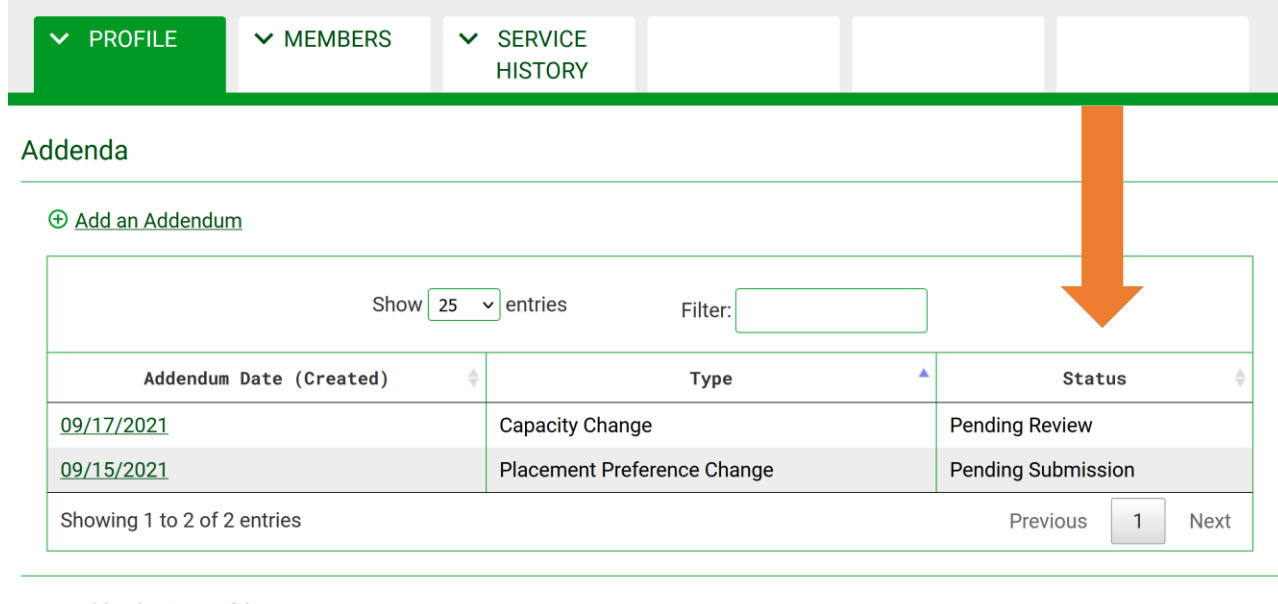

Addenda History (2)

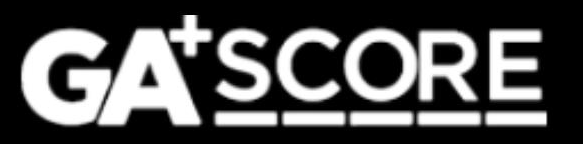

#### **Changes to the Standard Addendum Process**

- For standard addenda, the changes you request will not appear in GA+SCORE until the addendum has been approved by OPM.
- OPM resource developers can add dispositions: approval, denial, and requests for revisions. **If OPM requests revisions, the provider can return to the unlocked addendum to add information and resubmit it.** OPM's notes are inside the addendum record at the bottom of the screen.
- Providers may withdraw an addendum if they do not wish to submit it, or if OPM has requested changes and they do not wish to resubmit it. (Note that this does not apply to new member or address change addenda.)

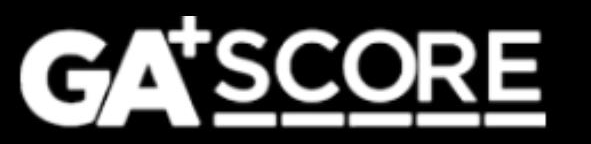

#### **Changes to the Addendum Process – Special Types**

• **Addenda to add a member to the household (including a secondary caregiver) or to change the home's address have additional steps.** 

For these addenda the provider must first report the change, which updates GA+SCORE, and then complete the documentation work that maintains the home's compliance.

This ensures that OPM is kept informed of changes as they occur while still allowing providers time to complete and gather documentation.

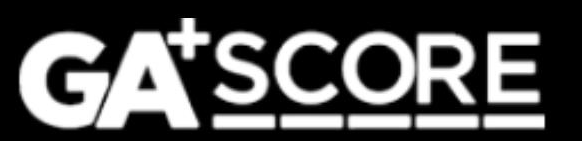

### **Adding a Household Member**

There are multiple steps to adding a new member to a foster home.

1. As soon as the member moves into the home, start an addendum for them. Select either "Household Composition Change – New Secondary" or "Household Composition Change – Add Other Member". Fill out the demographic information and click "Report Change". This adds the member to the household in GA+SCORE and locks the demographic fields.

After clicking "Report Change", it is no longer possible to withdraw the addendum or change the demographic data.

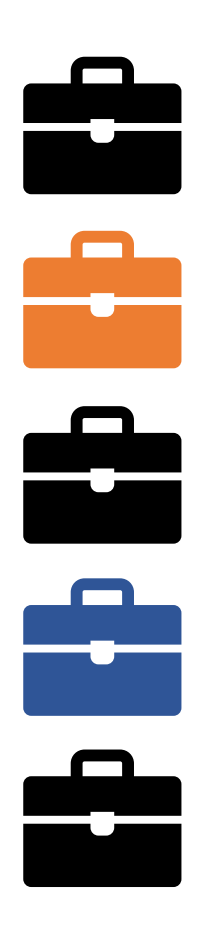

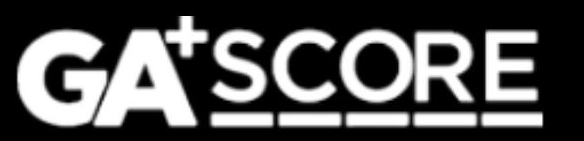

### **Adding a Household Member**

- 2. Policy allows 30 days from the member's arrival date for providers to complete all required background checks and documentation.
	- a) For new adult members, upload the CPS Screening Request form on the Addendum screen and email the unit to have it reviewed. GA+SCORE will not automatically notify them.
	- b) For all members, upload required medical and/or background checks under the green Members tab.
	- c) For all members, upload the Addendum Document on the Addendum screen.
	- d) When all data is uploaded, click the Submit button.

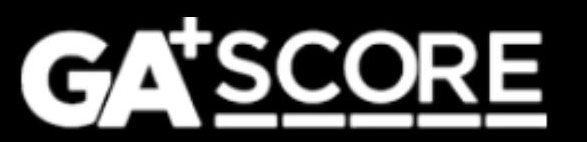

#### **Adding a Household Member**

3. OPM reviews the addendum record. The RD can approve the record or else request revisions.

If OPM requests revisions, click on the original addendum to make your changes and then re-submit it. Do not start a new, "Other"-type addendum to add information.

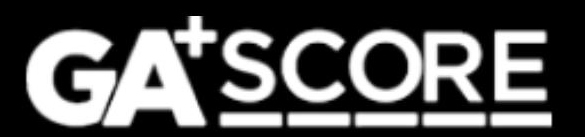

### **Changing a Foster Home's Address**

There are multiple steps to changing a home's address. The process is similar to addenda for new members.

1. As soon as the foster family moves, start an addendum for them. Select "Address Change". Fill out the address fields and click "Report Change". This locks the address fields and changes the home's address in GA+SCORE.

After clicking "Report Change", it is no longer possible to withdraw the addendum or change the address data.

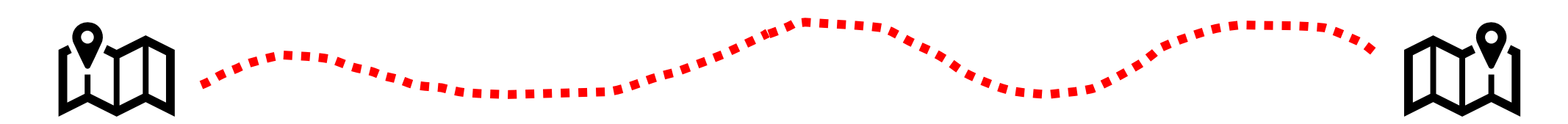

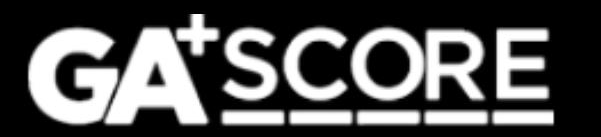

### **Changing a Foster Home's Address**

- 2. Policy allows 30 days from the move date for providers to complete all documentation.
	- a) Upload the Addendum Document on the Addendum screen. For larger files, it may be necessary to split the file into several pieces to remain under the size limit for each upload.
	- b) When the record is complete, click the Submit button.
- 3. OPM reviews the addendum record. The RD can approve the record or else request revisions.

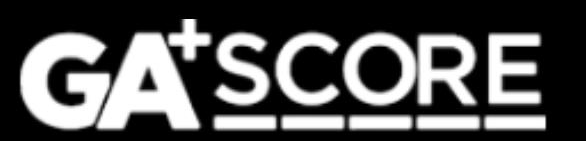

## **CPS Screening Requests**

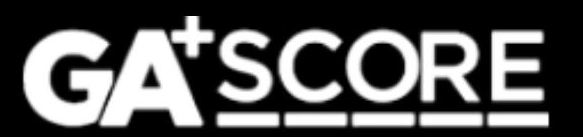

### **CPS Screening Requests**

The steps to submit a CPS Screening Request are different depending on the type of the request:

- Initial approval
- Re-evaluation
- New household member
- Member turning 18

After uploading the completed request form, you need to email the screening unit directly for initial approvals and new household members; GA+SCORE will email the unit for re-evaluations and members turning 18.

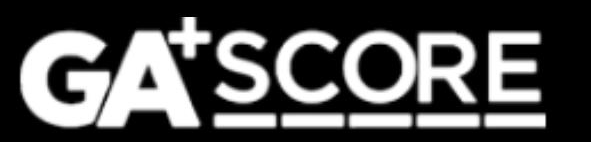

#### **CPS Screening Requests: Initial Approval**

For homes in inquiry status, upload the CPS Screening Request form on the green Profile >> Initial Approval screen.

Then email the screening unit at [cpsscreening@dhs.ga.gov.](mailto:cpsscreening@dhs.ga.gov)

If they require changes to the request form, upload a new form to the Initial Approval screen and repeat the process. You cannot delete the older form; upload a new one instead.

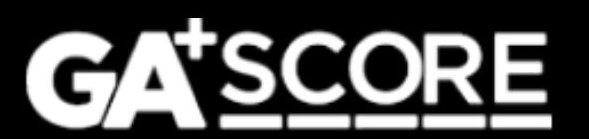

#### **CPS Screening Requests: Re-Evaluation**

For homes approaching their annual re-evaluation, start a "CPS Screening Request – ReEvaluation" addendum. Upload the completed CPS Screening Request form and submit the addendum. You do not need to email the CPS Screening Unit separately.

After 14 calendar days, the addendum containing the request will automatically move to history.

If the unit requires changes to the request form, start a new addendum. The original addendum will not be open for revisions.

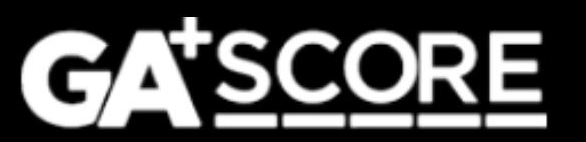

#### **CPS Screening Requests: New Household Member**

First, start the addendum to add the member; complete the demographic information and click "Report Change". This adds the member to the green Members tab in GA+SCORE.

Second, upload the CPS Screening Request form on the Addendum screen and email the unit to have it reviewed. GA+SCORE will not automatically notify them.

If the unit requires changes to the request form, upload a new copy on the addendum screen under the existing one.

Finally, when the CPS results are uploaded and all other checks are complete, return to the addendum and submit it to OPM for review.

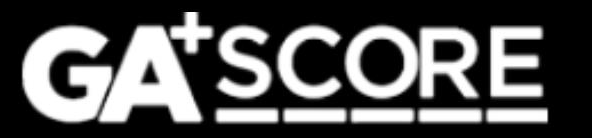

### **CPS Screening Requests: Member Turning 18**

When an existing household member turns 18, start a "CPS Screening Request – Member Turning 18" addendum. Upload the completed CPS Screening Request form and submit the addendum. You do not need to email the CPS Screening Unit separately.

After 14 calendar days, the addendum containing the request will automatically move to history.

If the unit requires changes to the request form, start a new addendum. The original addendum will not be open for revisions.

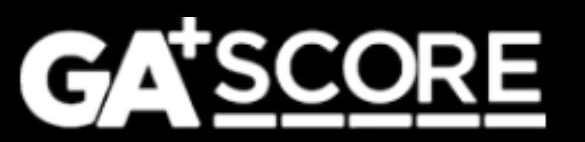

## **General Reminders**

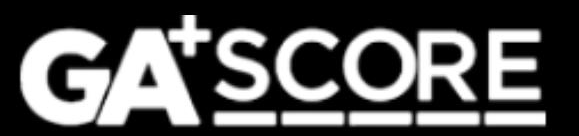

#### **GA+SCORE Reminders: Initial Approval and Re-Evaluation Dates**

• Before submitting an Initial Approval or Re-Evaluation, check the date field at the top of the record. GA+SCORE will use this date to check whether all required checks have been completed and to calculate when the next year's re-evaluation is due. **If this field is blank or incorrect, you will receive a list of missing checks.**  If necessary, change the date, click "Save" to update the record, and then click "Save & Submit".

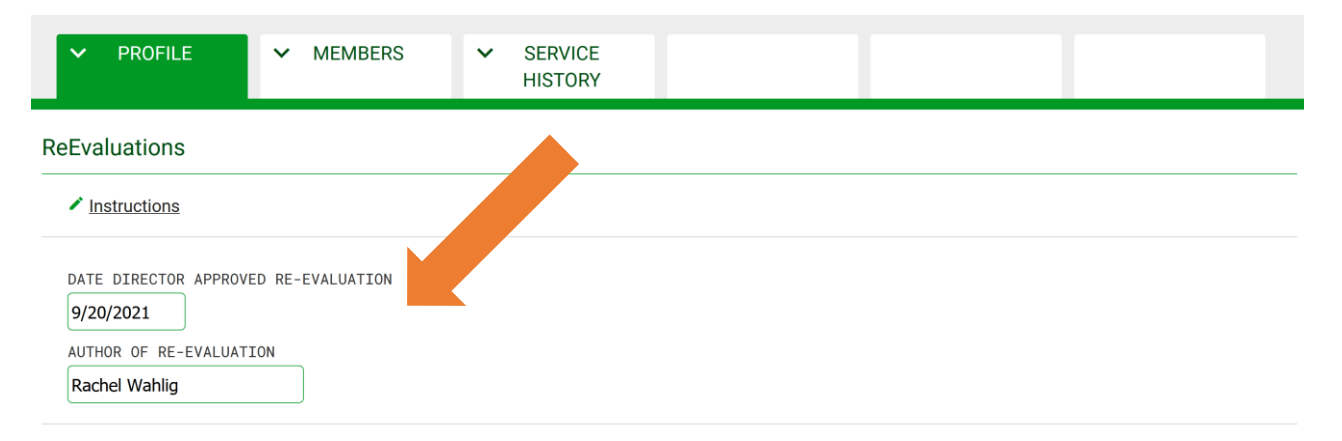

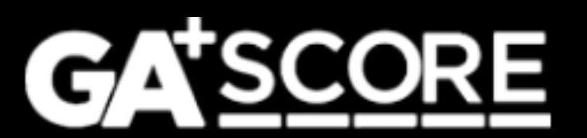

### **GA+SCORE Reminders: Updating Member Data**

- Before a home is open, you can add, remove, and update members without filing an addendum.
	- To add a member, click "Add New Member" under the green Members tab.
	- To change member data, select their name, go to Members >> Member Data, make the changes, and click "Save".
	- To remove a household member (other than the Primary Caregiver), select their name, go to Members >> Member Data, and click "Remove Member".
- To change member data in an open home, use the "Update an Existing" Member" addendum.

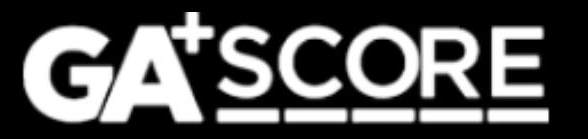

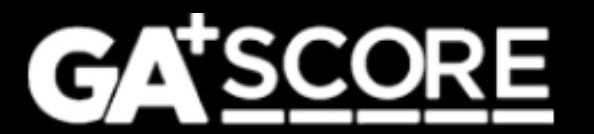

# **support@gascore.com**

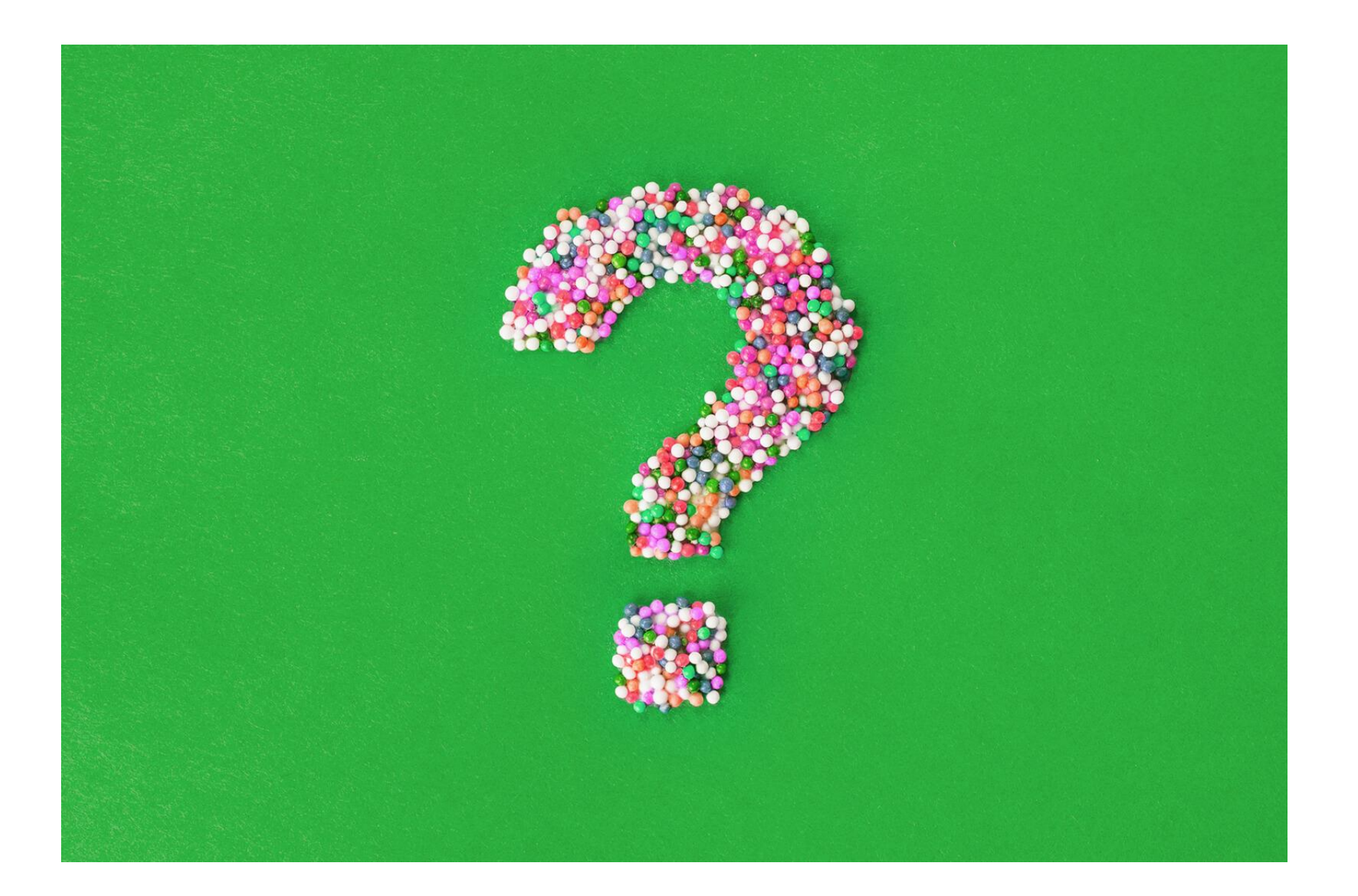

CPS Screening Application Process CPS Screening Unit

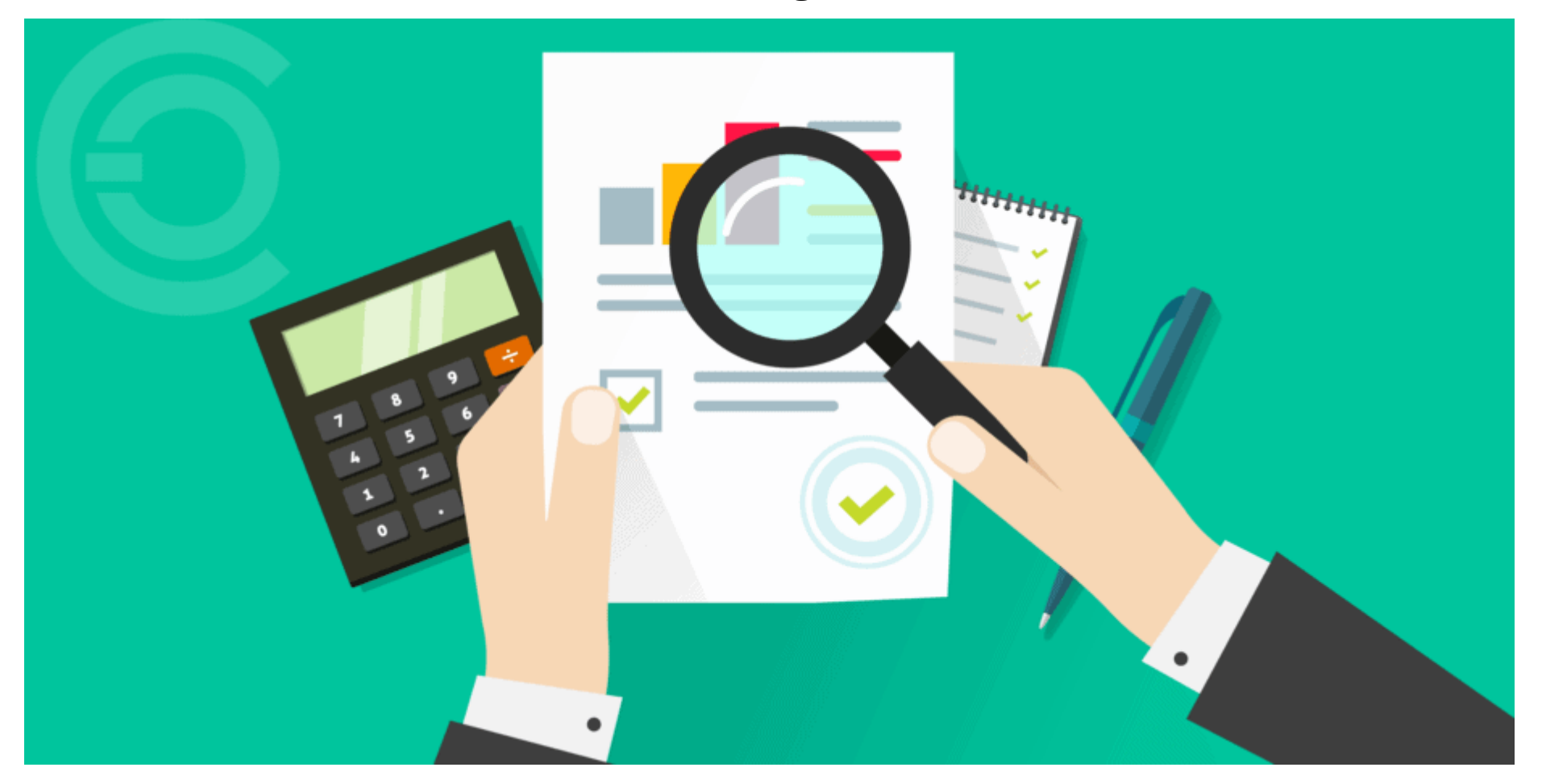

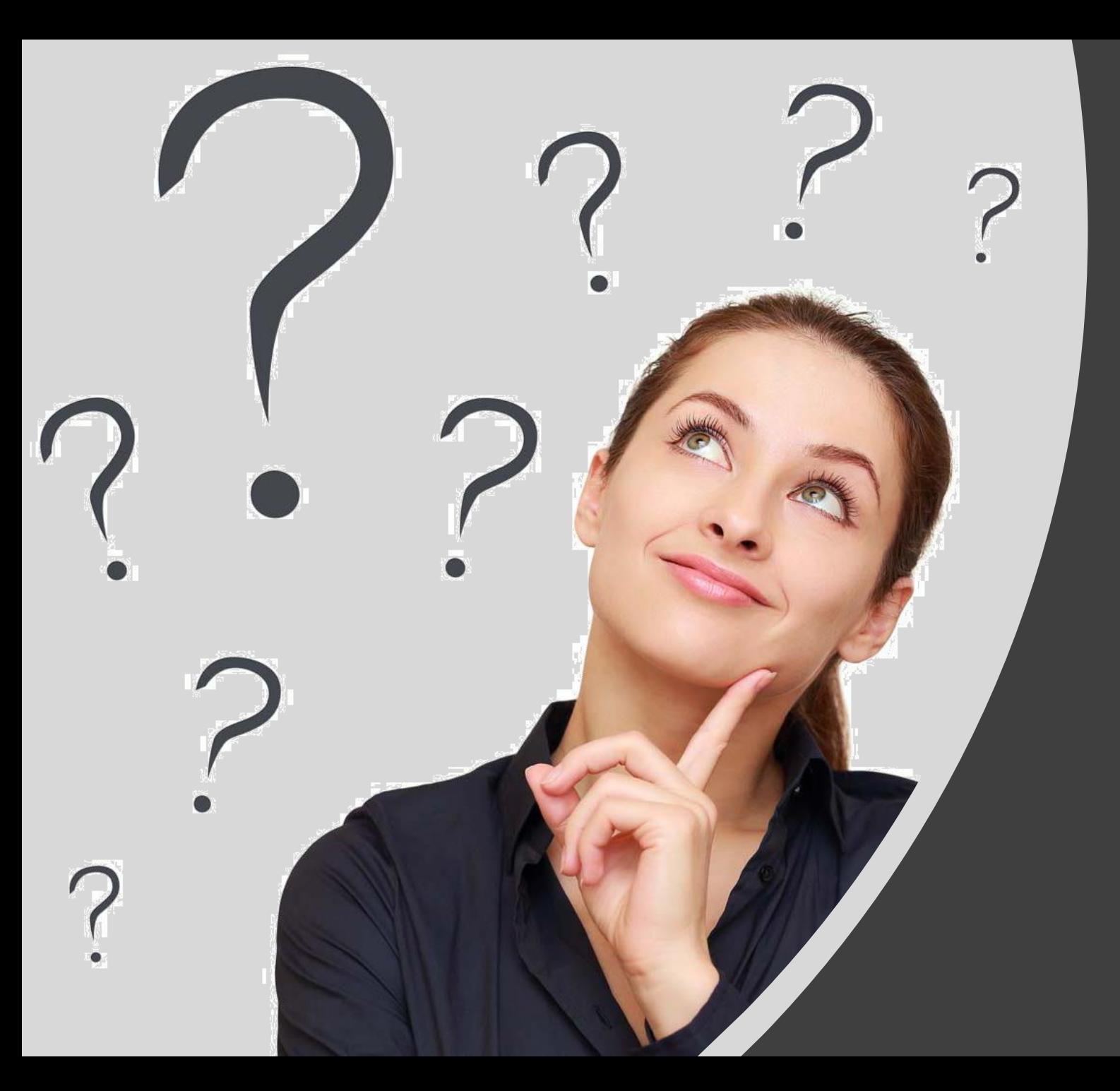

## QUESTIONS

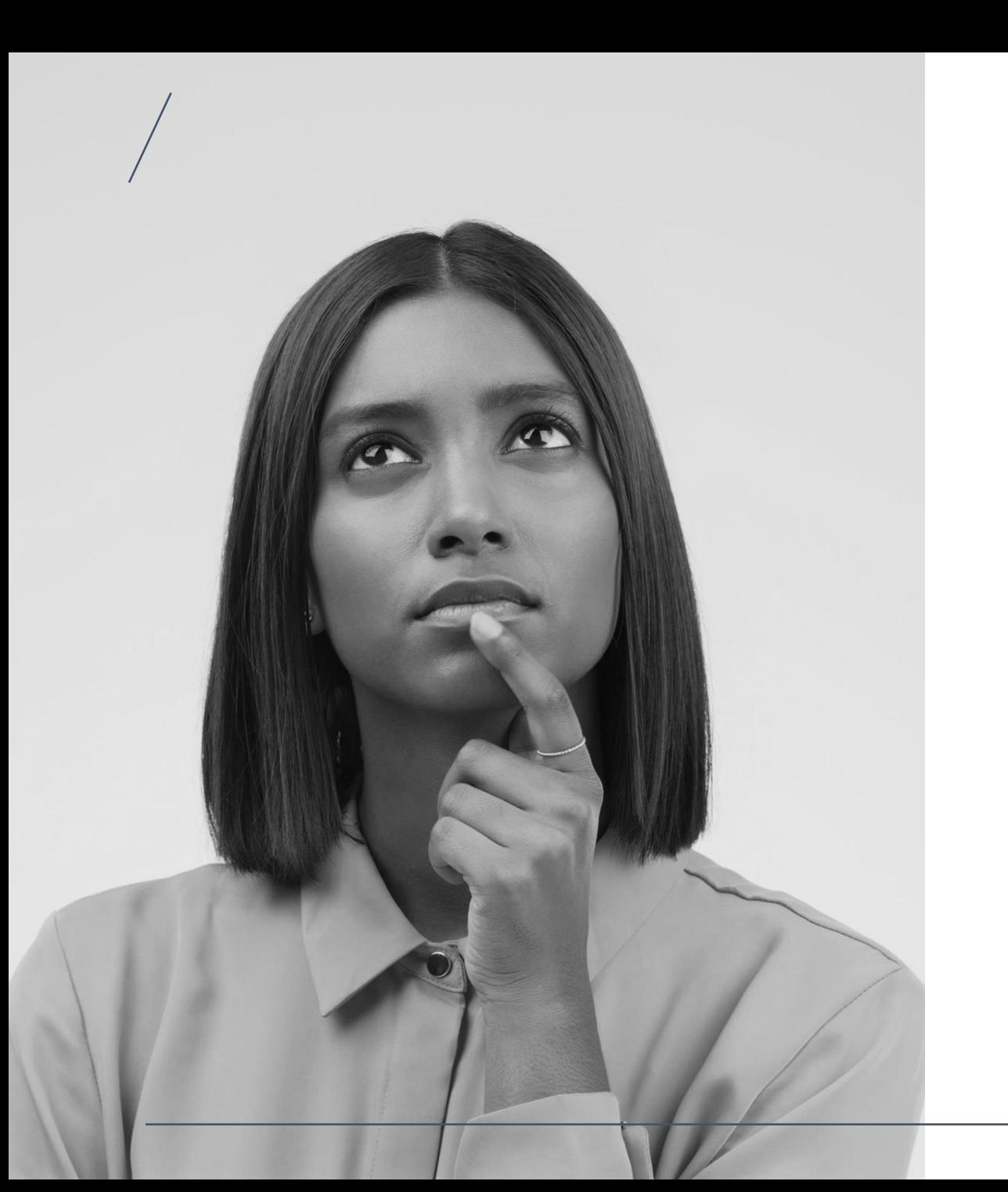

## Reminders

## Review GA SCORE

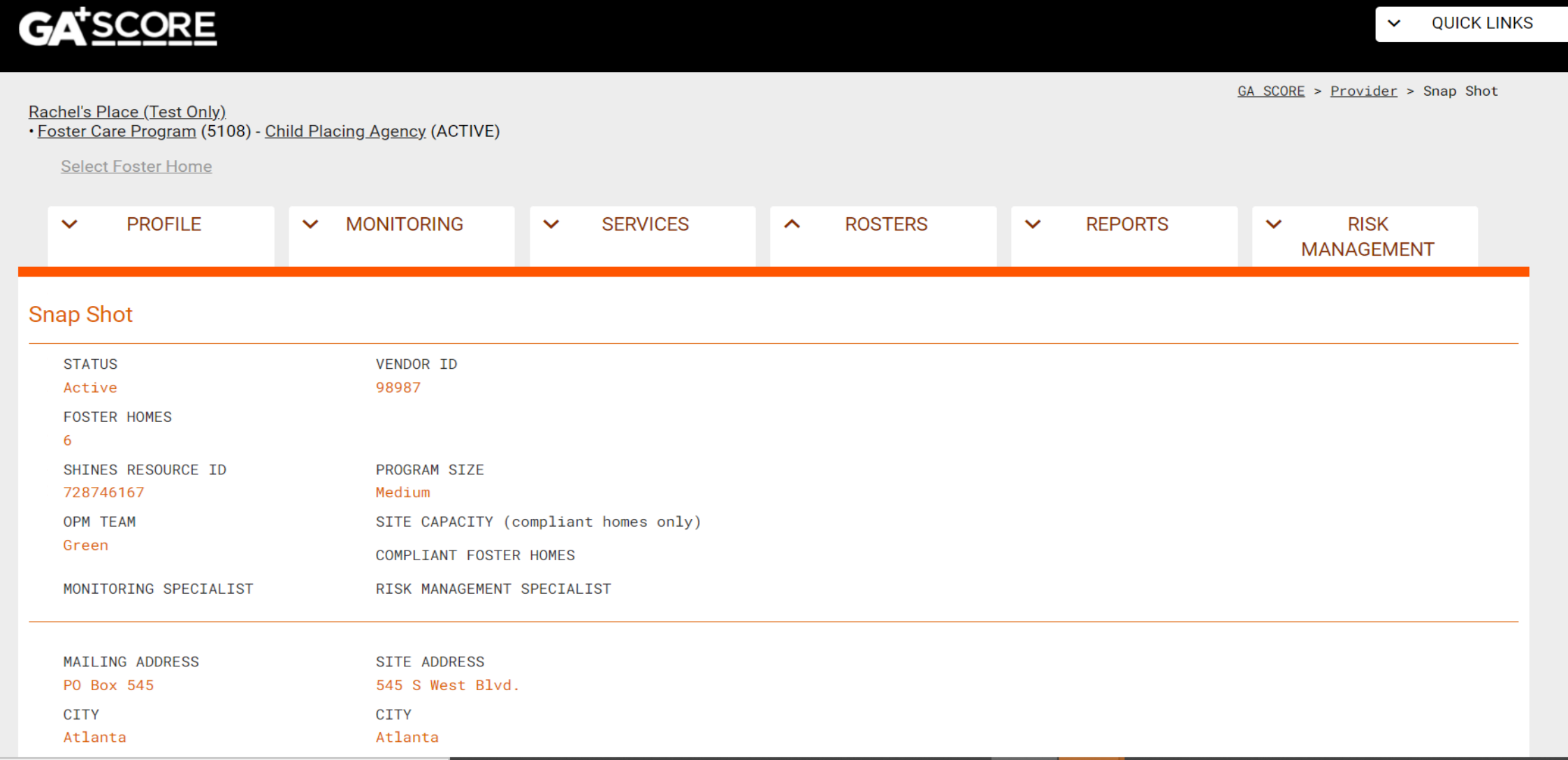

## GA SCORE FOSTER HOME ROSTER

**OUICK LINKS** 

 $\triangleright$  atccope

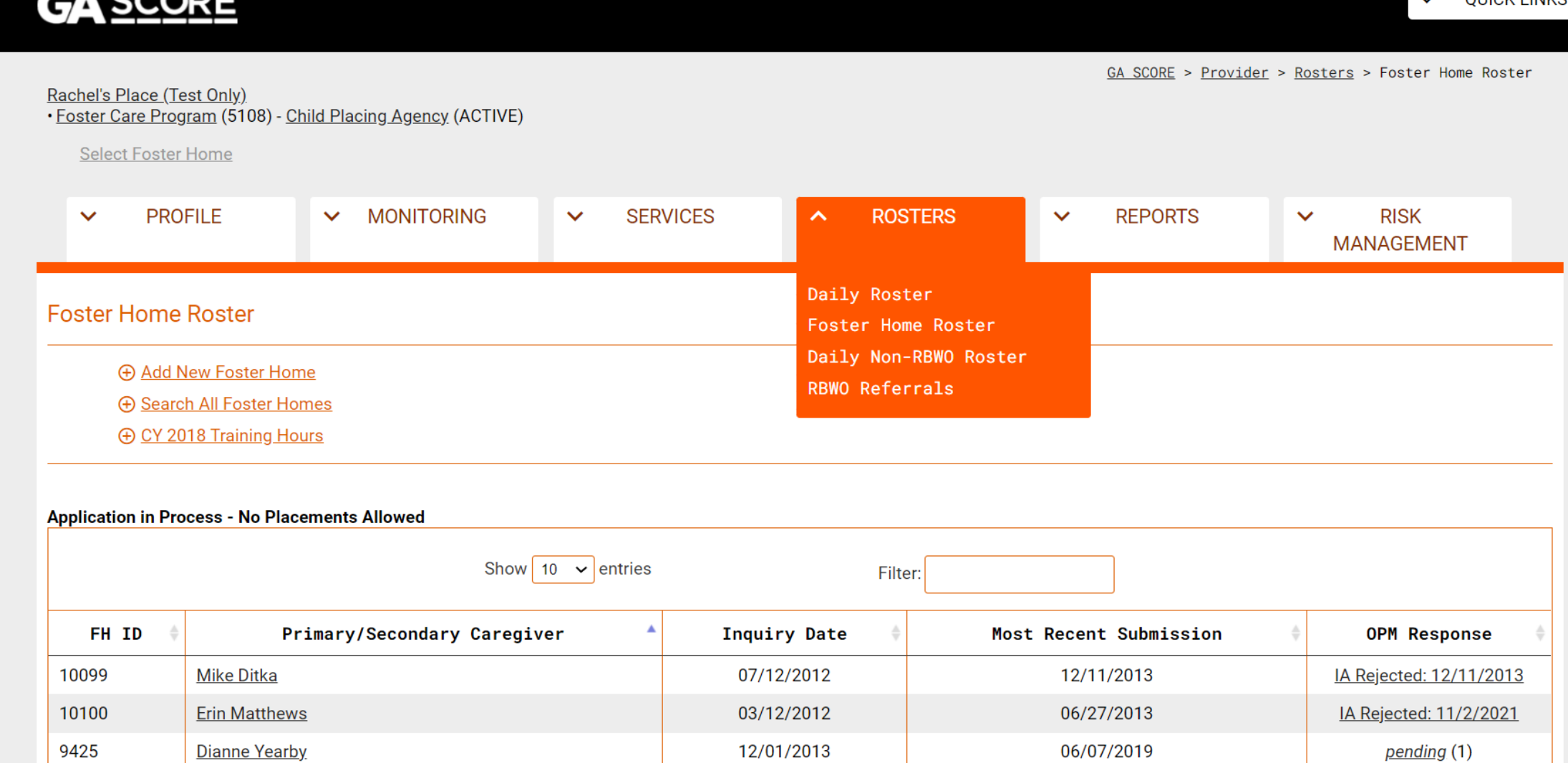

## Routinely Check Foster Home Status

**Open Foster Homes (in SHINES)** 

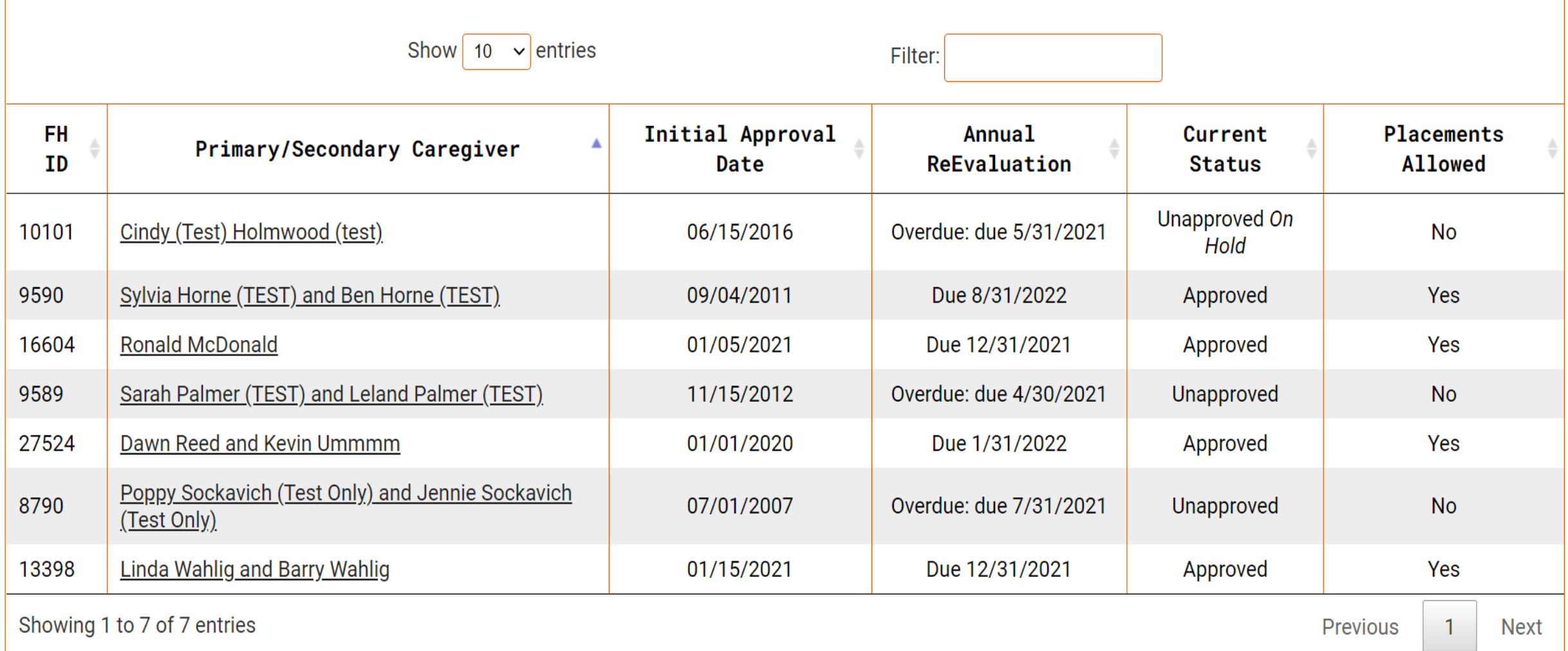

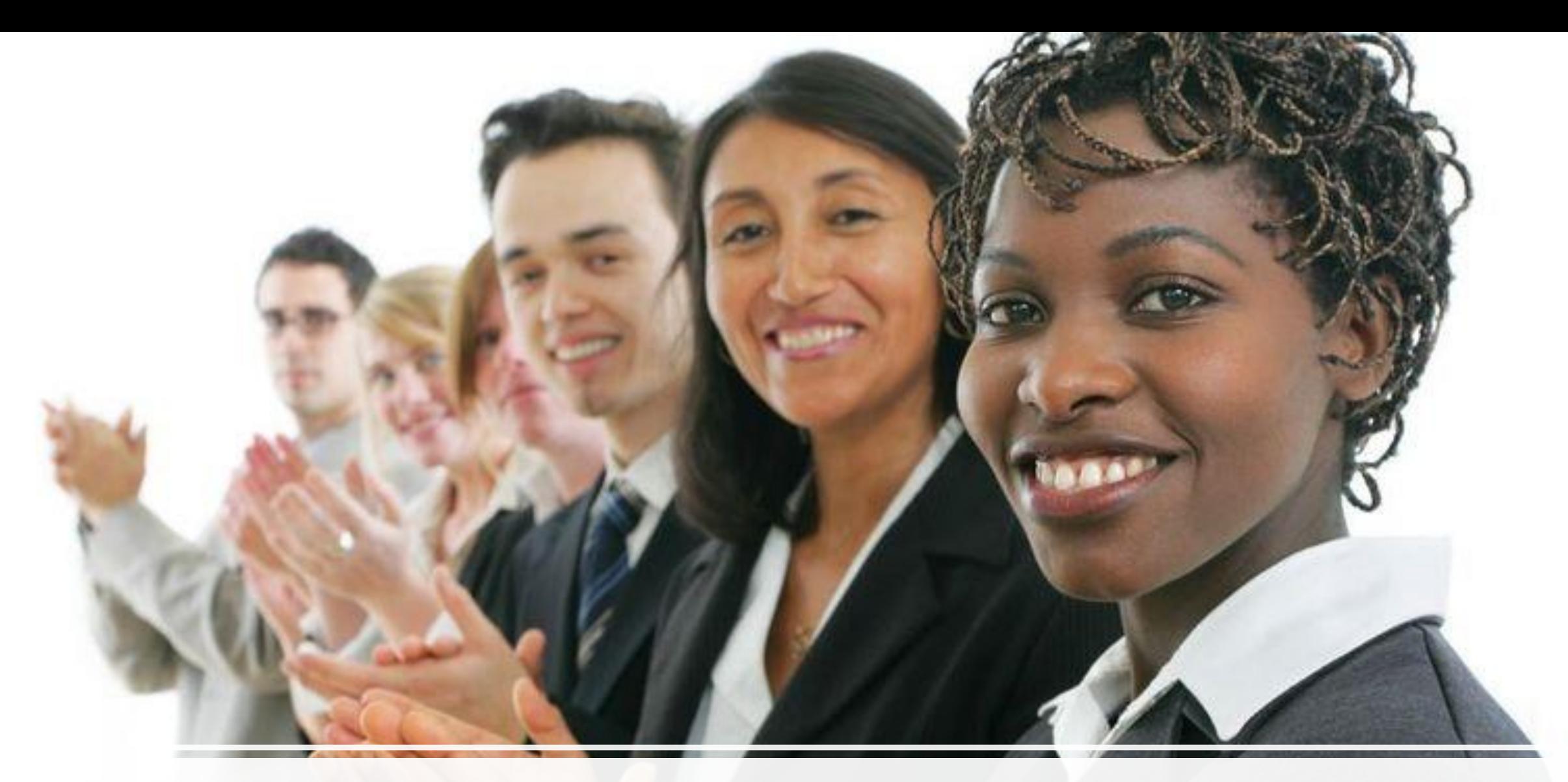

## Monthly Recognition

## **Suggestions**

OPM RD TEAM would love your feedback and suggestions. Please send information to [opm.leadership@dhs.ga.gov](mailto:opm.leadership@dhs.ga.gov)

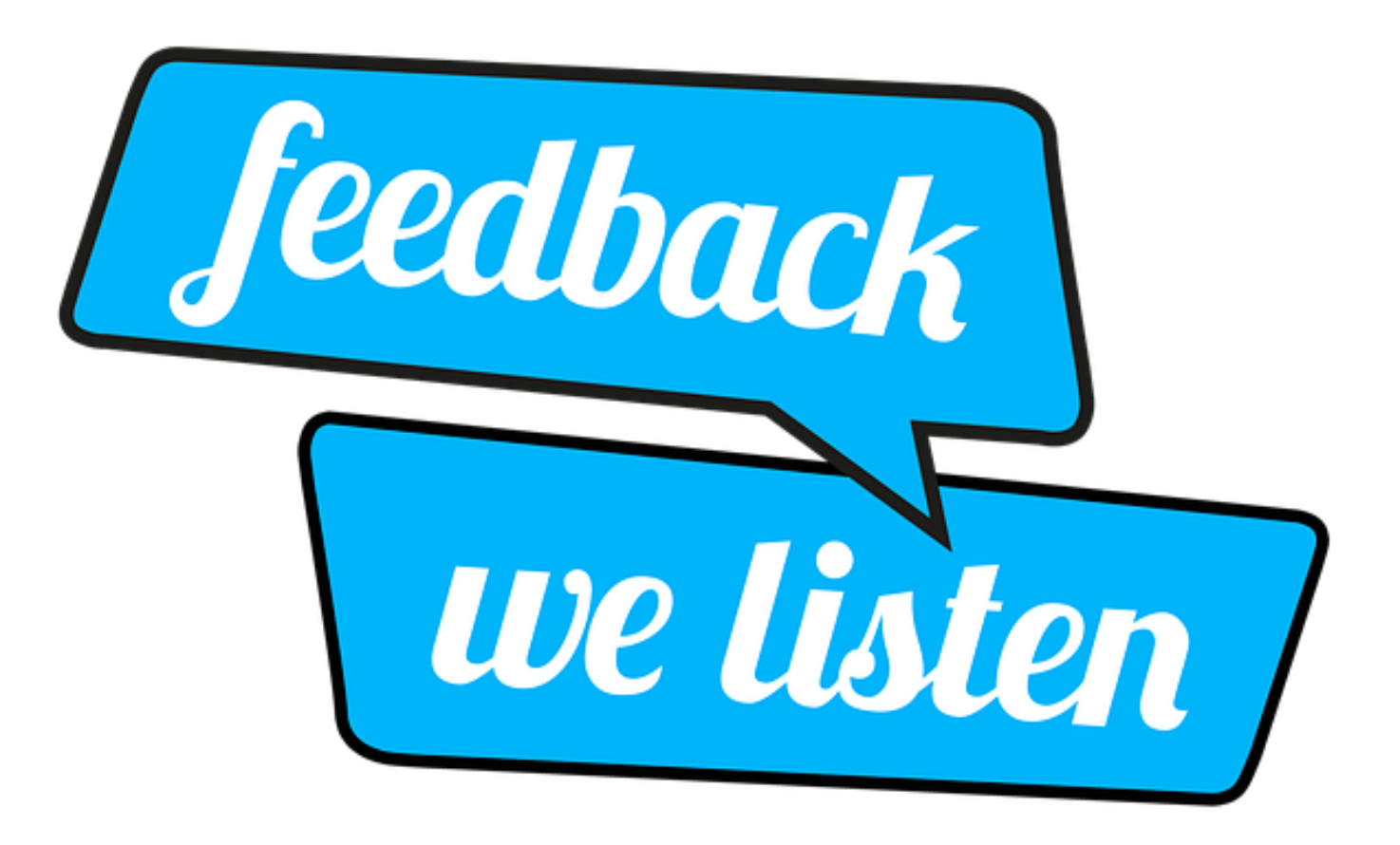